## **WELCOME TO THE FACULTY SELF RECORD ROOM**

STEP 1: *Press the Control Panel "ON" button* to turn ON the record station. Note: The lights require 4-5 minutes to warm-up before background image is ready.

STEP 2: *Insert your record USB flash drive* into the "Record Stick" cradle **Note: Wait for USB flash drive led light to stop** blinking before starting your record session.

STEP 3: *Power ON the "Interactive Pen display" using button labeled "ON/OFF* Note: If *you are using the built-in PC computer, select "PC" button on control panel and press the space bar on keyboard in front of the interactive pen display to wake-up PC computer.*

STEP 4: *Select a Background Picture* on the "Background Computer" IMac

- a. Open "Background" folder on the IMac computer desktop.
- b. Select a background image by double clicking on the image icon. (Note you have the option to bring your own background images)
- c. **Expand background image** to fullscreen by selecting **"Enter Full Screen" in "View"** dropdown menu.

## STEP 5: *Adjust your Camera image*

- a. Select "Camera" button on control panel.
- b. Move your chair so you are centered on the Red arrow on the table.
- c. Use camera control button to adjust your image.

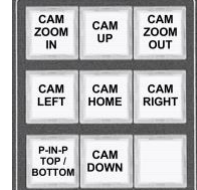

STEP 6: *Connect your Laptop* (Mac or PC) or use built-in **PC** Computer

- a. Laptop with HDMI Port Connect "HDMI" cable and "HDMI USB" cable to your laptop.
- b. Laptop with VGA Port Connect "VGA" cable and "VGA USB" cable to your laptop.

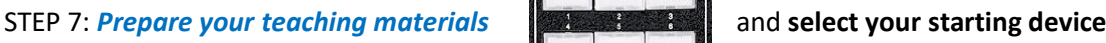

aptop<br>HDMI PC. CAM<br>Only DOC<br>CAM

STEP 8: *Start Recording* by pressing the "Start Rec" button on the control Panel Note 1: **Wait 3 Seconds before you start talking** to allow recorder to start.

Note 2: **Record Timer** above Camera displays current record duration.

STEP 9: *Stop or Pause Recording* by pressing the"Stop Rec" or "Pause Rec" button on the control panel. To restart a paused recording press the "Start Rec" button.

## *DO NOT REMOVE USB FLASH DRIVE UNTIL USB FLASH DRIVE LIGHT STOPS FLASHING*

## *To view your recordings:*

- a. Move your record USB Flash drive to Background Computer or PC Computer USB port.
- b. Open the "SMP" folder on your flash drive with the correct time/date file name.
- c. Double-Click on the MP4 video file to play your recording.

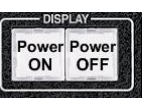

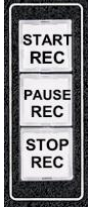